# **Proprietà clip video**

# **Scheda Proprietà**

- Video È mostrato il percorso del clip video selezionato ed è possibile cambiare il clip video se necessario.
- Oggetto principale Indica l'oggetto principale della diapositiva e il suo numero indice (1) per esempio per usarlo in uno stile.
- Antialis Riduce gli effetti di Aliasing Ulteriori dettagli [Antialias](http://it.wikipedia.org/wiki/Anti-aliasing)
- Non includere il file in exe permette di mantenere bassa la dimensione del file collegandolo a una cartella esterna.
- Disabilita l'audio Questa opzione può essere usata solo quando si aggiunge l'audio del video in una traccia audio per applicarvi un invluppo.
- De-Interlaccia Tre opzioni Ulteriori dettagli [De-interlacciamento](http://en.wikipedia.org/w/index.php?title=Special:Search&search=deinterlacing&redirs=1&profile=default).
- Offset Sposta l'inizio del clip video rispetto all'inizio della diapositiva.

Facendo clic sul pulsante Inizio o Durata mostra:

Non disponibile nella versione Essentials.

- Inizio Regolabile mediante il triangolo blu di ritaglio.
- Fine Regolabile mediante il triangolo blu di ritaglio.
- Durata Durata del clip video.
- Il triangolo "arancione" mostra la posizione corrente (frame) nel clip video.

### **Rallentare il movimento / Velocizzare il movimento**

• Speed - The original Speed of the video clip can be changed. Variable between 50% and 100%. Note that it is interactive with Start Time, End Time and Duration (the Start and End Frames do not change)

# **Video singolo / Video Master**

- Clip video singolo Viene riprodotto solo per la durata della diapositiva corrente.
- Traccia video master Se lo stesso video è aggiunto a più diapositive la prima occorrenza del video può essere impostata a Traccia video master. Tutte le altre occorrenze nelle successive diapositive possono essere impostate a "Collega a <Traccia video master>". Il risultato è un clip video che viene riprodotto in modo continuo su più diapositive.

### **Chroma Key**

Vedi sezione [Chroma Key](https://docs.pteavstudio.com/it/objects-and-animation/chroma_key)

#### **Regola video e bordo**

Vedi sezione ["Regola immagine e bordo"](https://docs.pteavstudio.com/it/objects-and-animation/adjust_image_and_border)

From: <https://docs.pteavstudio.com/> - **PTE AV Studio**

Permanent link: **<https://docs.pteavstudio.com/it-it/9.0/video/properties?rev=1396024461>**

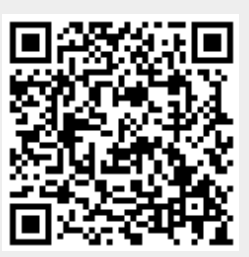

Last update: **2022/12/18 11:20**